# Word 2007- Mise en page

## **Introduction**

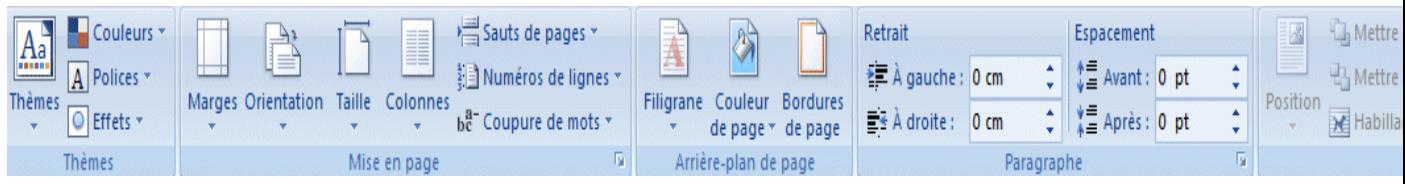

## **Thèmes**

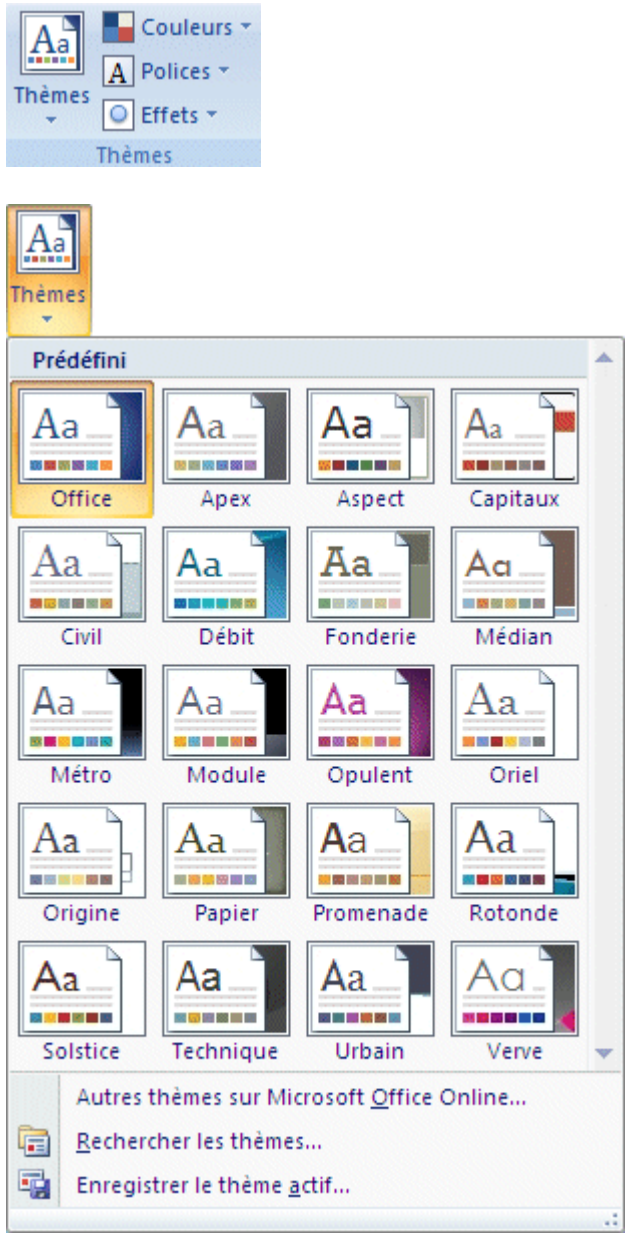

#### **Couleurs**

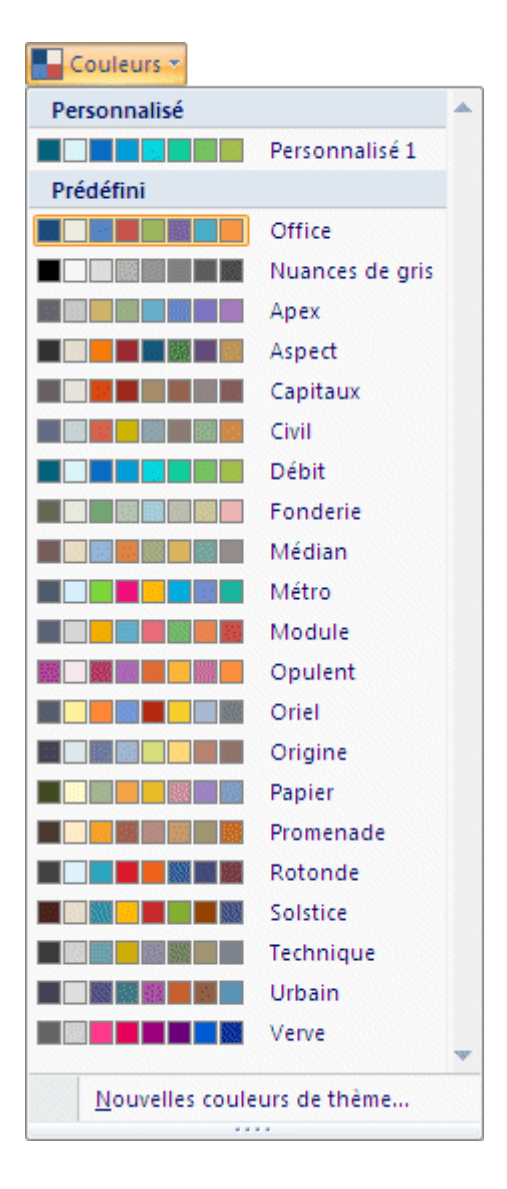

#### **Polices**

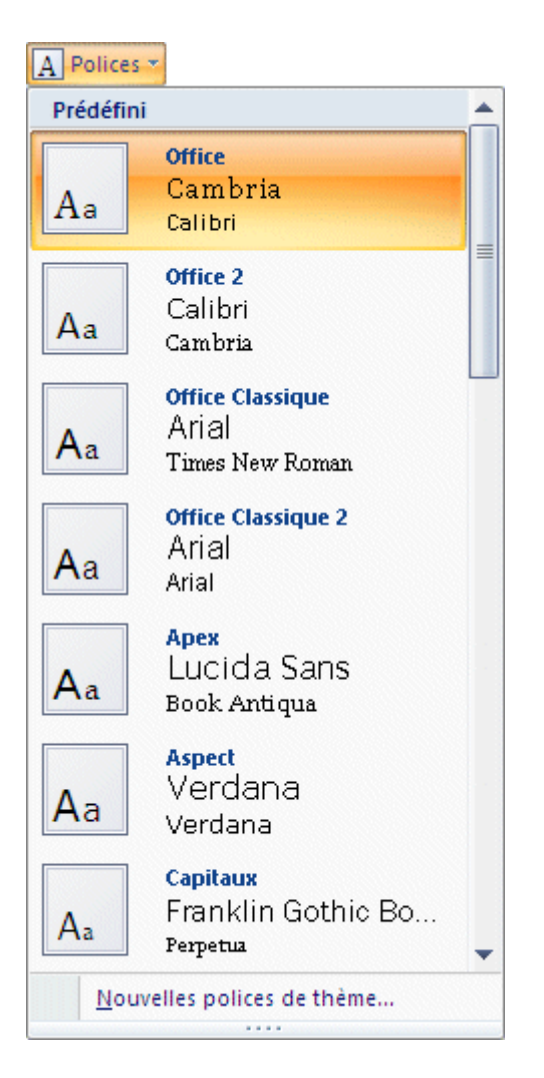

#### **Effets**

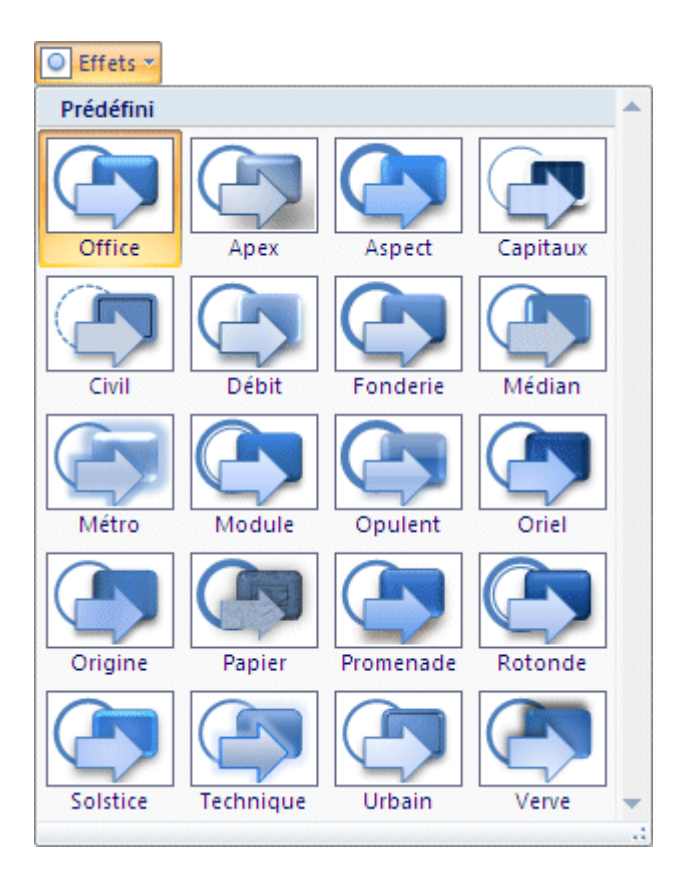

## **Mise en page**

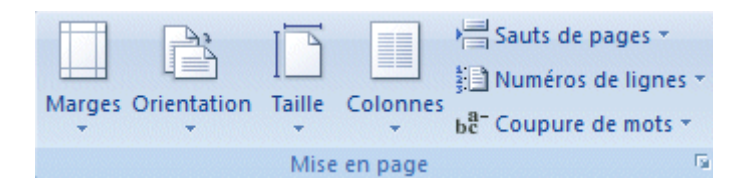

## **Marges de la page**

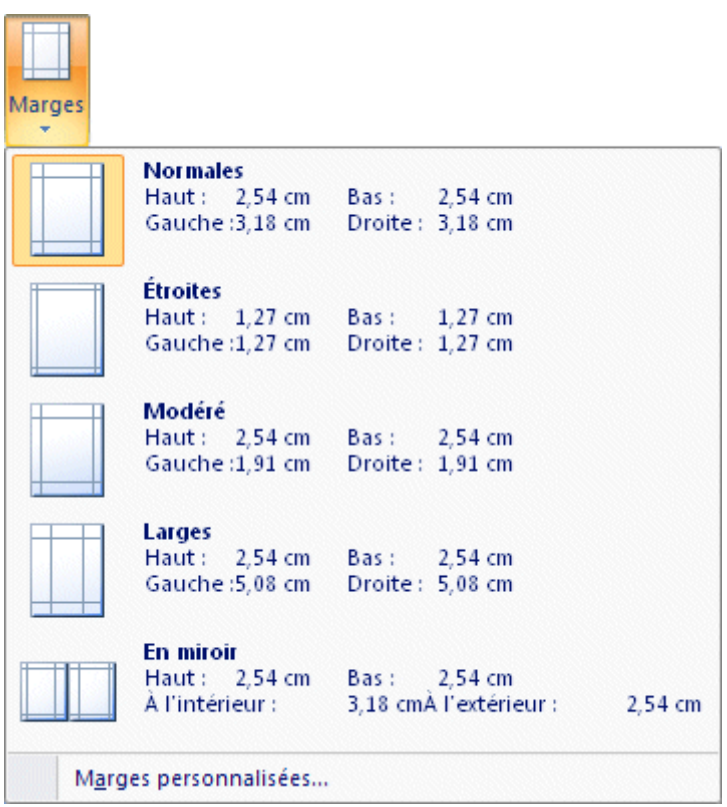

## **Options des marges**

Ressemble beaucoup aux versions précédentes de Word.

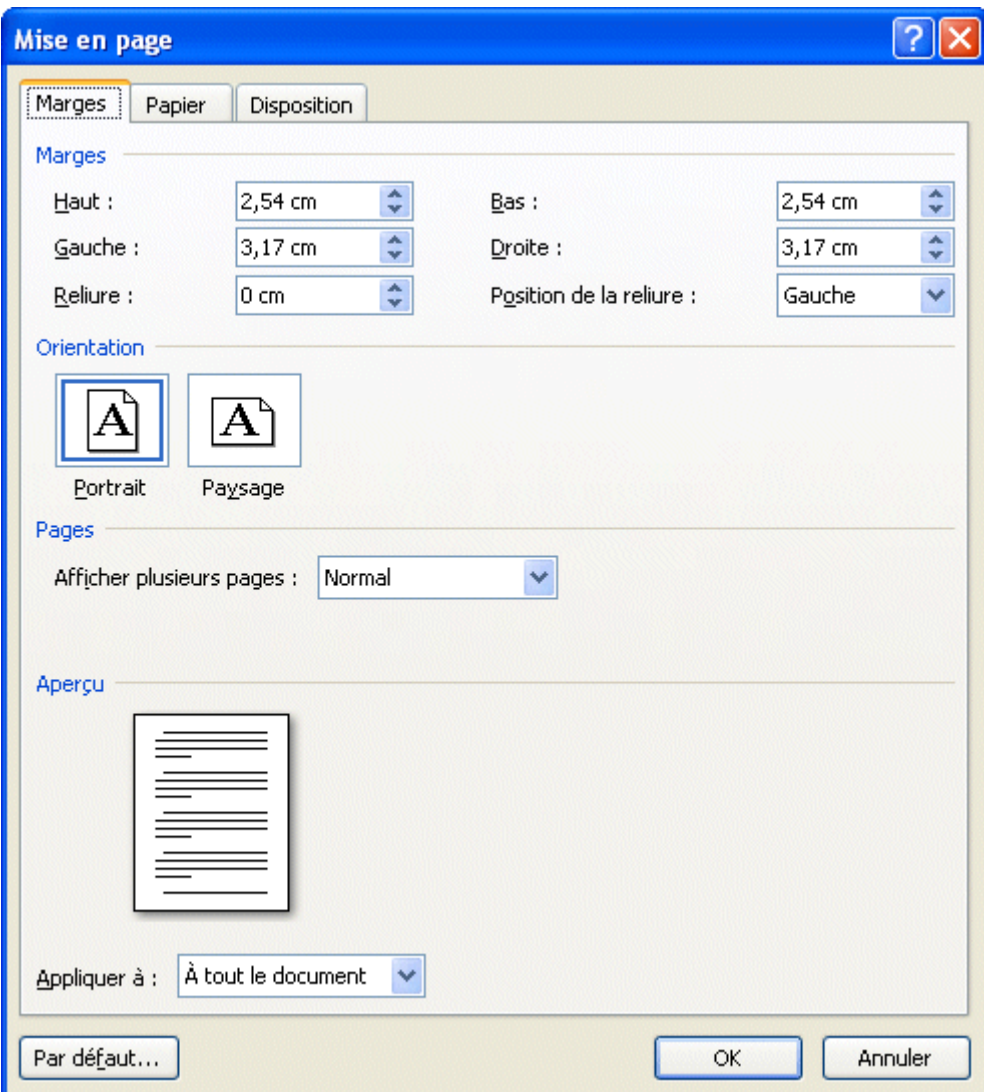

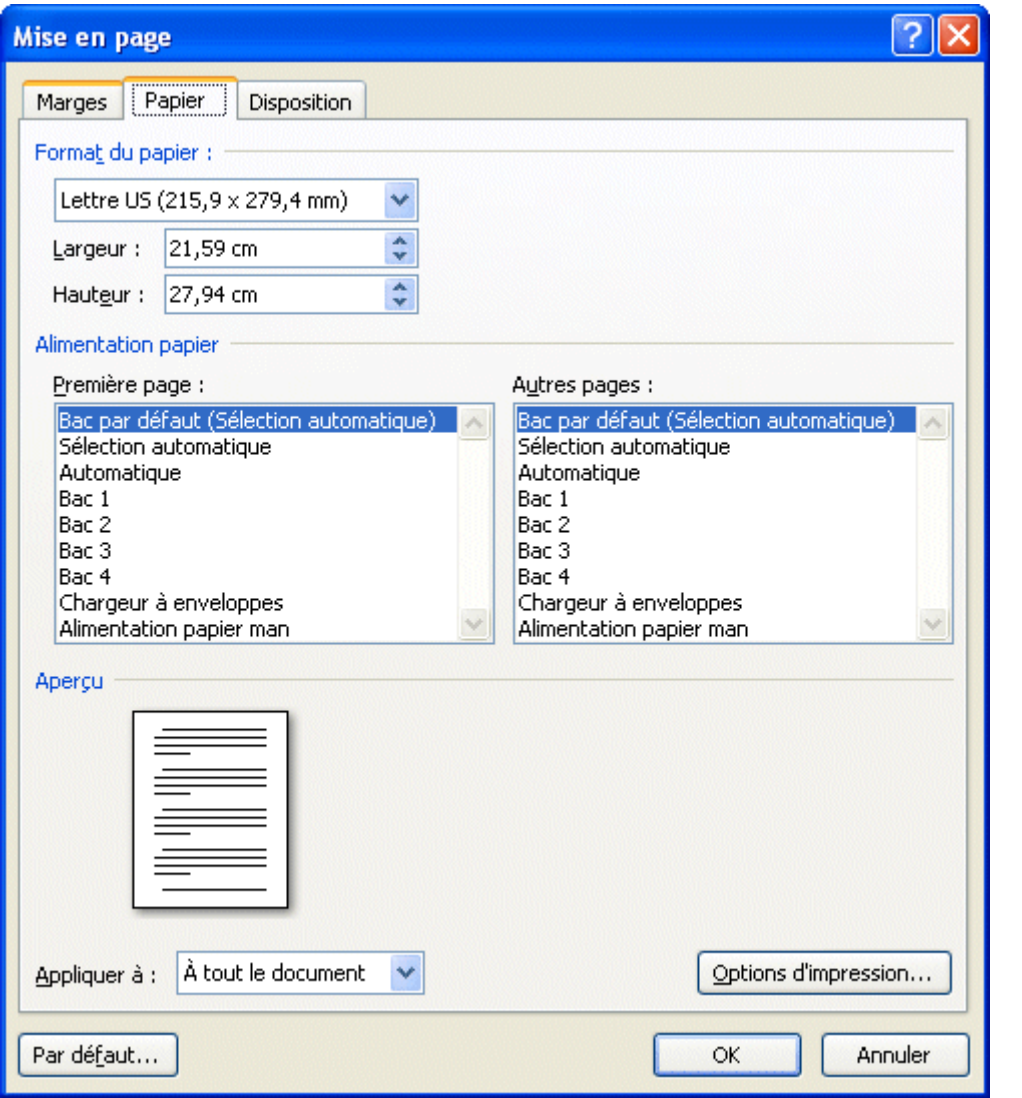

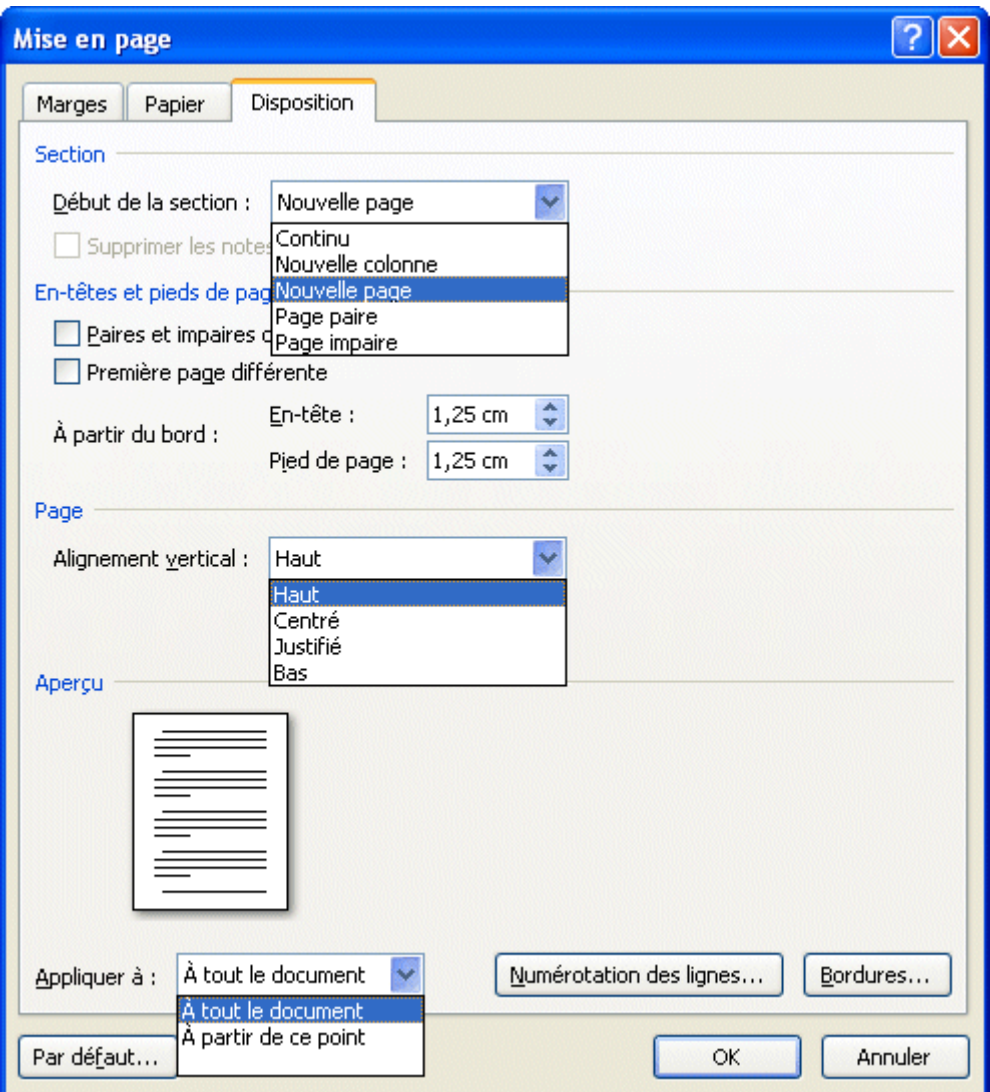

# **Orientation du papier**

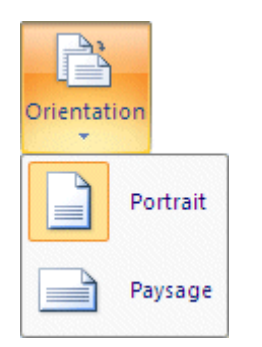

### **Taille du papier**

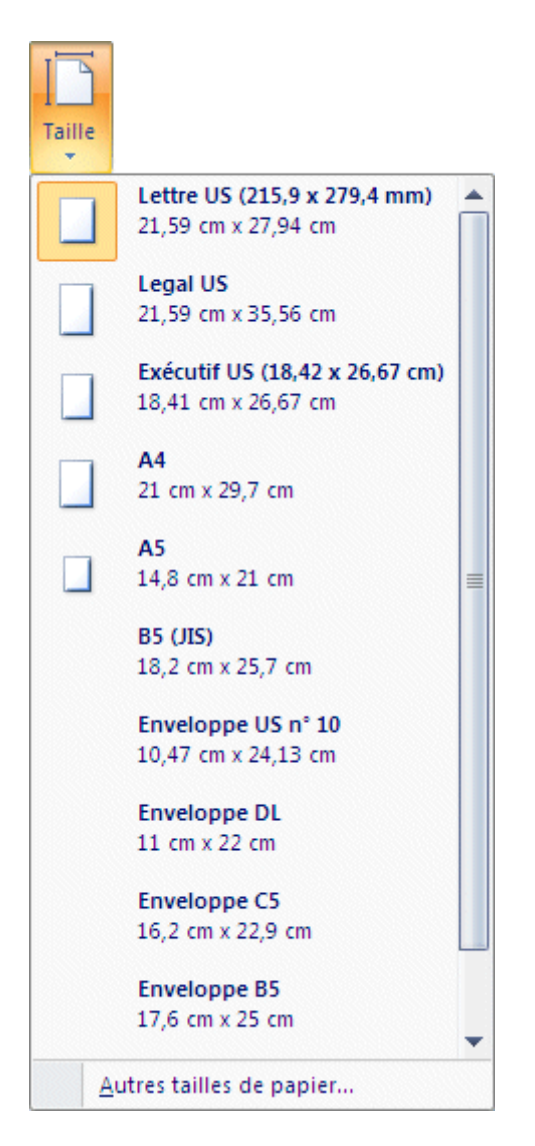

Autres tailles de papier...

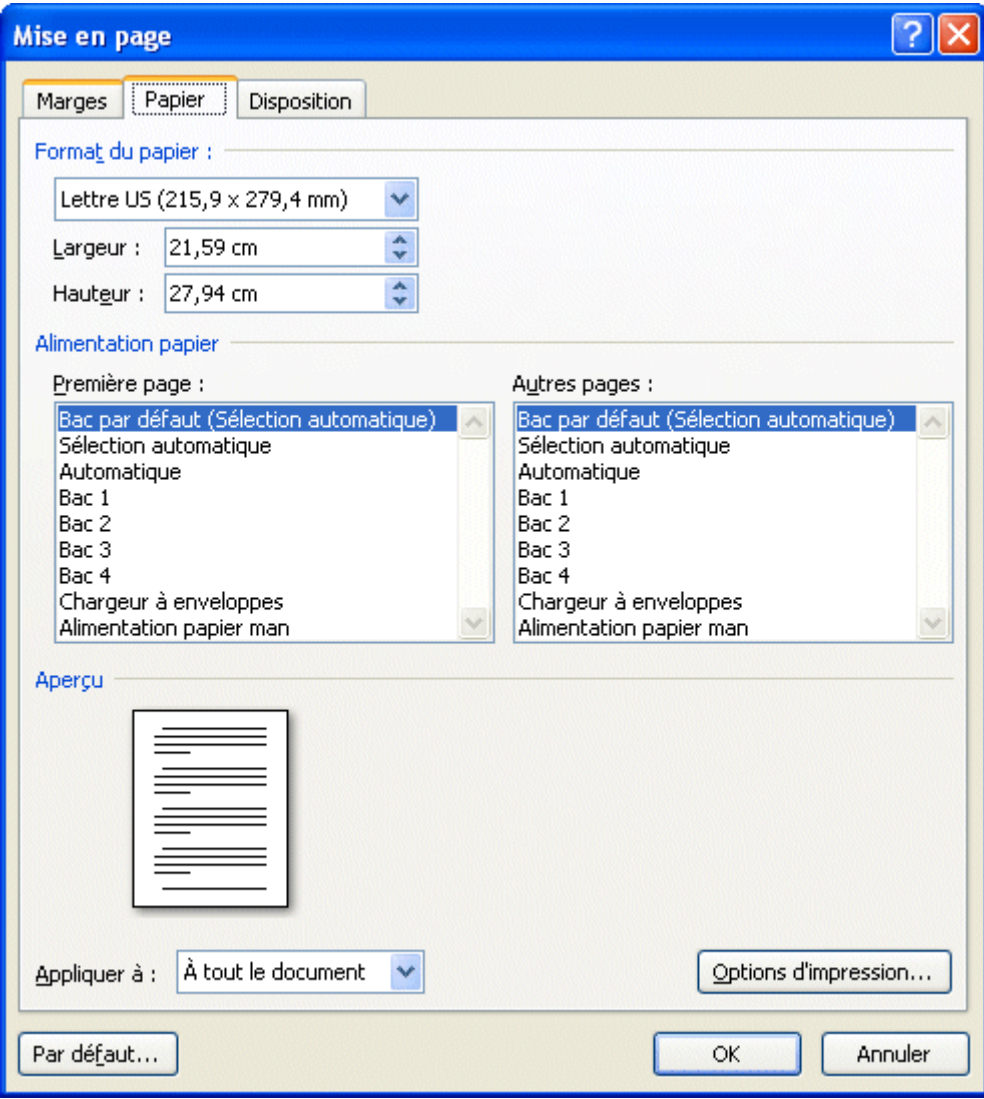

### **Colonnes**

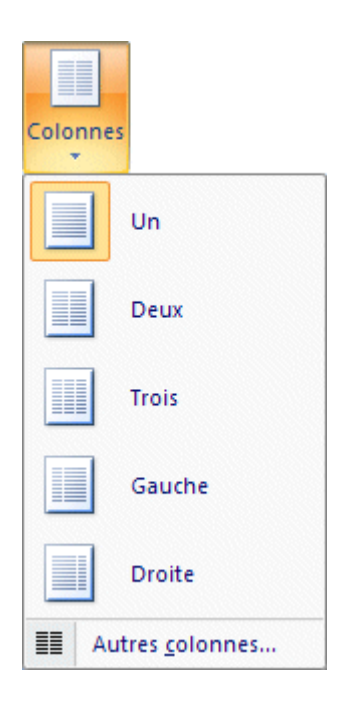

#### **Autres colonnes**

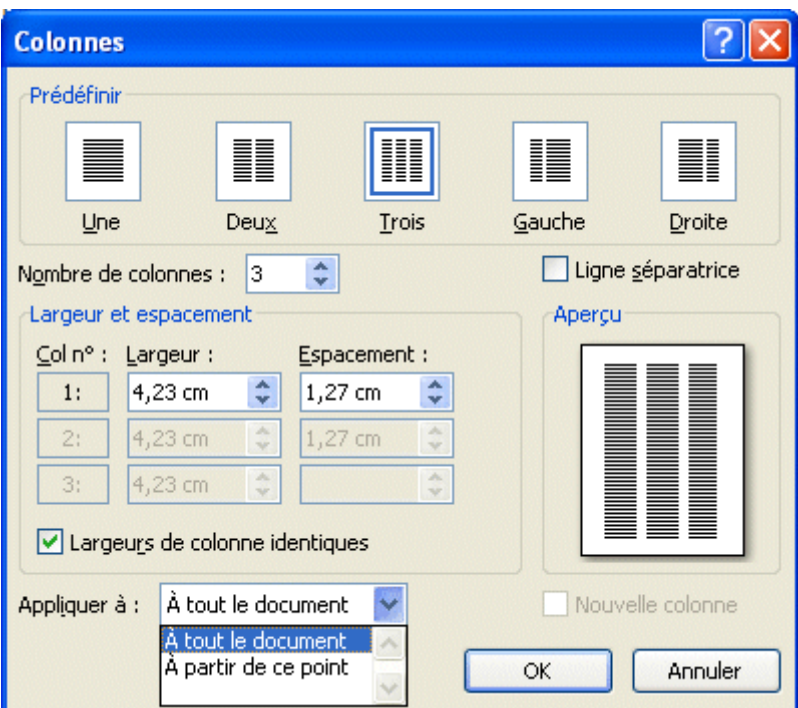

### **Saut de pages / Saut de section**

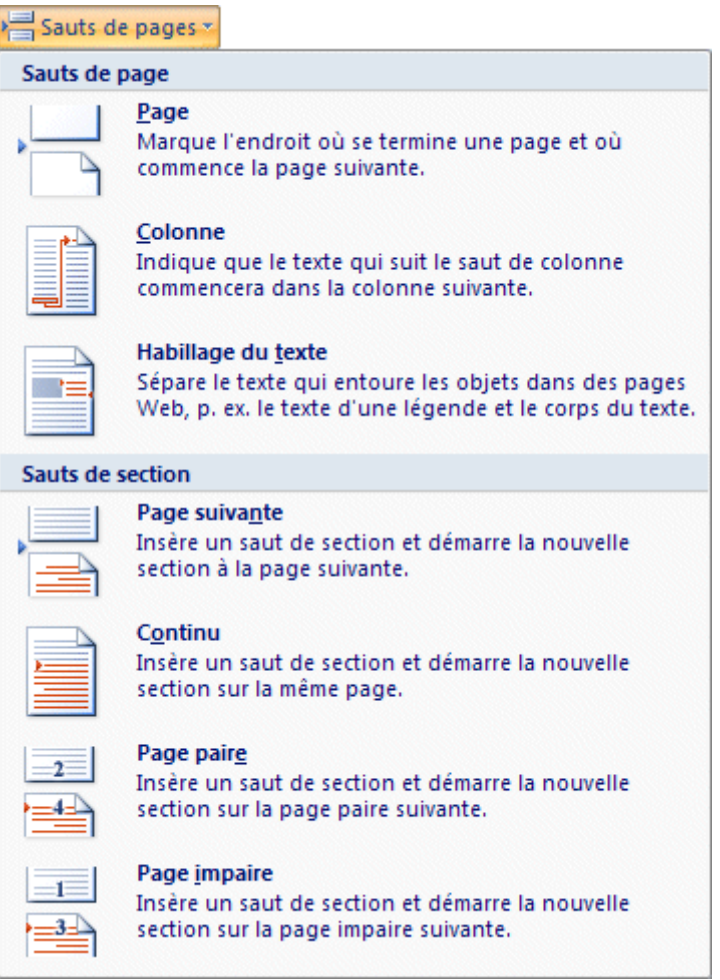

#### **Saut de section**

Sépare le document en section sur lesquelles on peut changer la mise en page que pour partie, ou une section, du document.

### **Numéros de lignes**

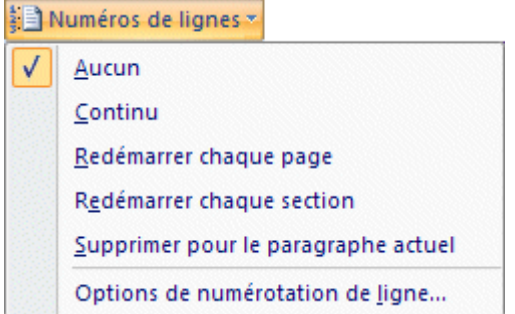

Options de numérotation de ligne...

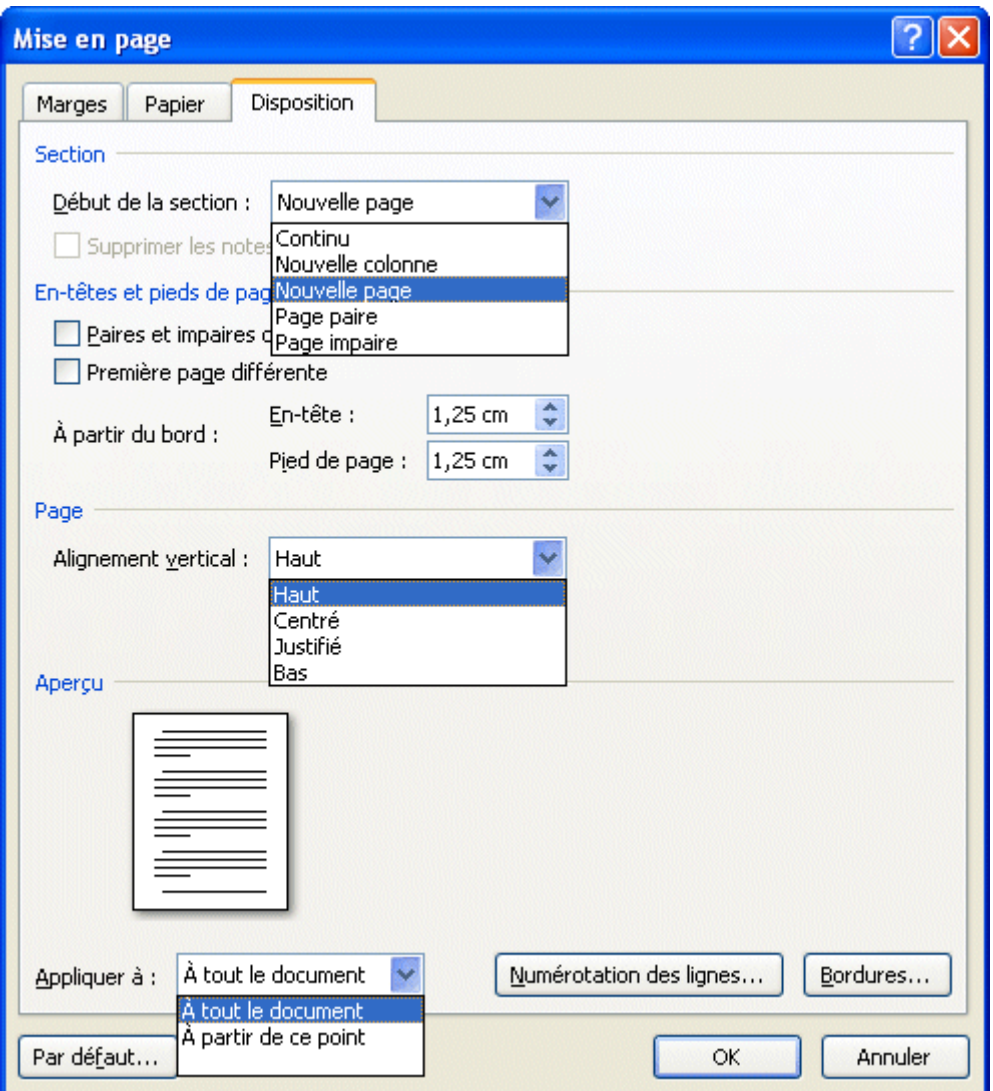

## **Coupure de mots**

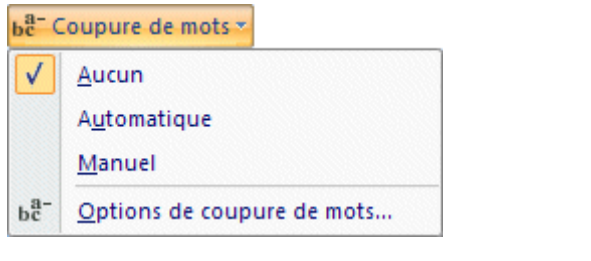

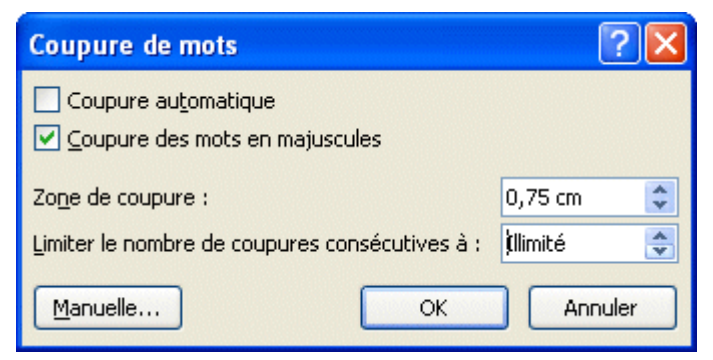

## **Arrière-plan de page**

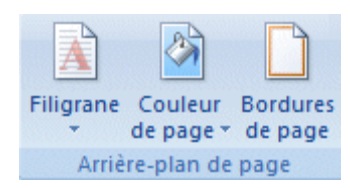

### **Filigrane**

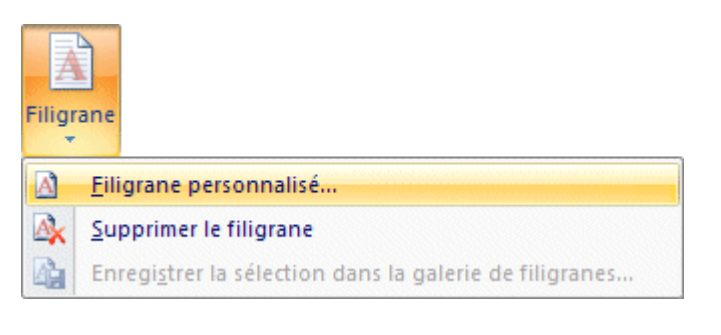

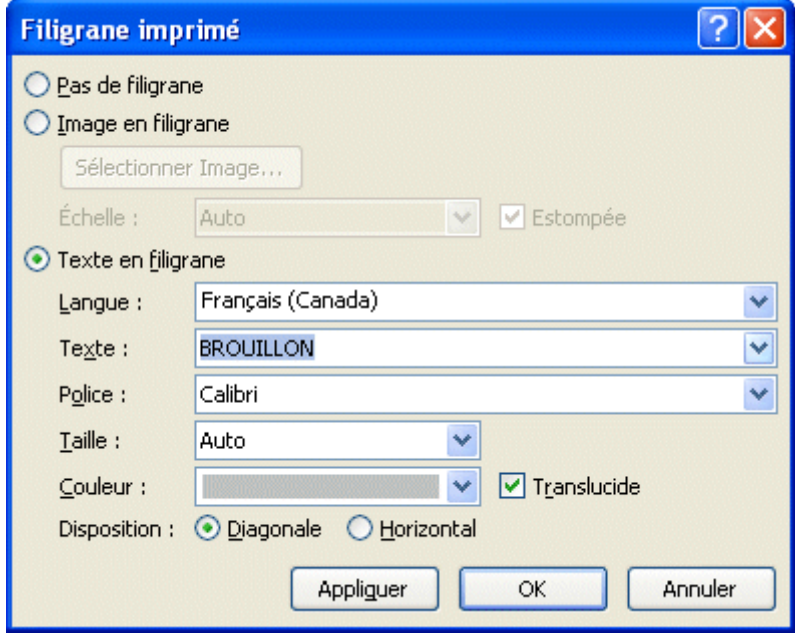

Peut insérer une image ou du texte.

Appuyez sur le bouton **OK**.

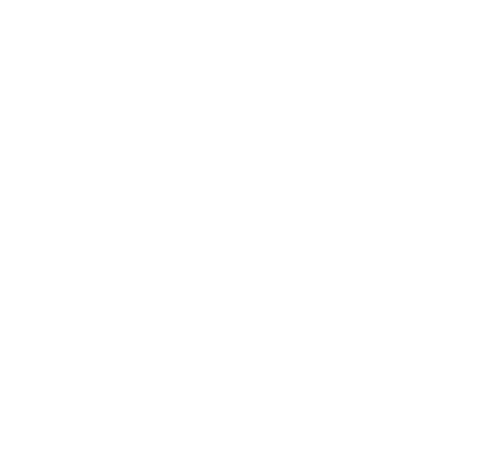

## **Couleur de la page**

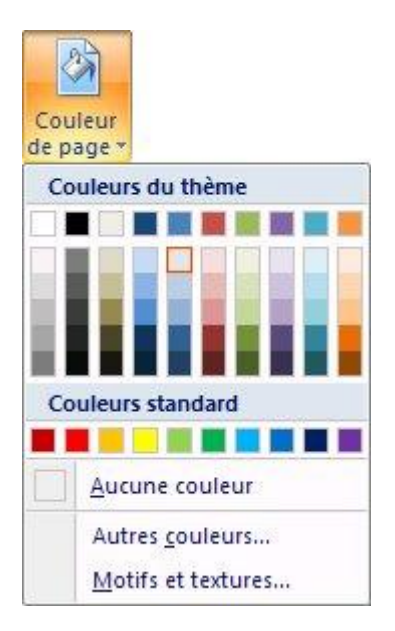

## **Bordures de page**

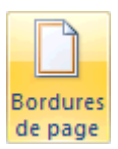

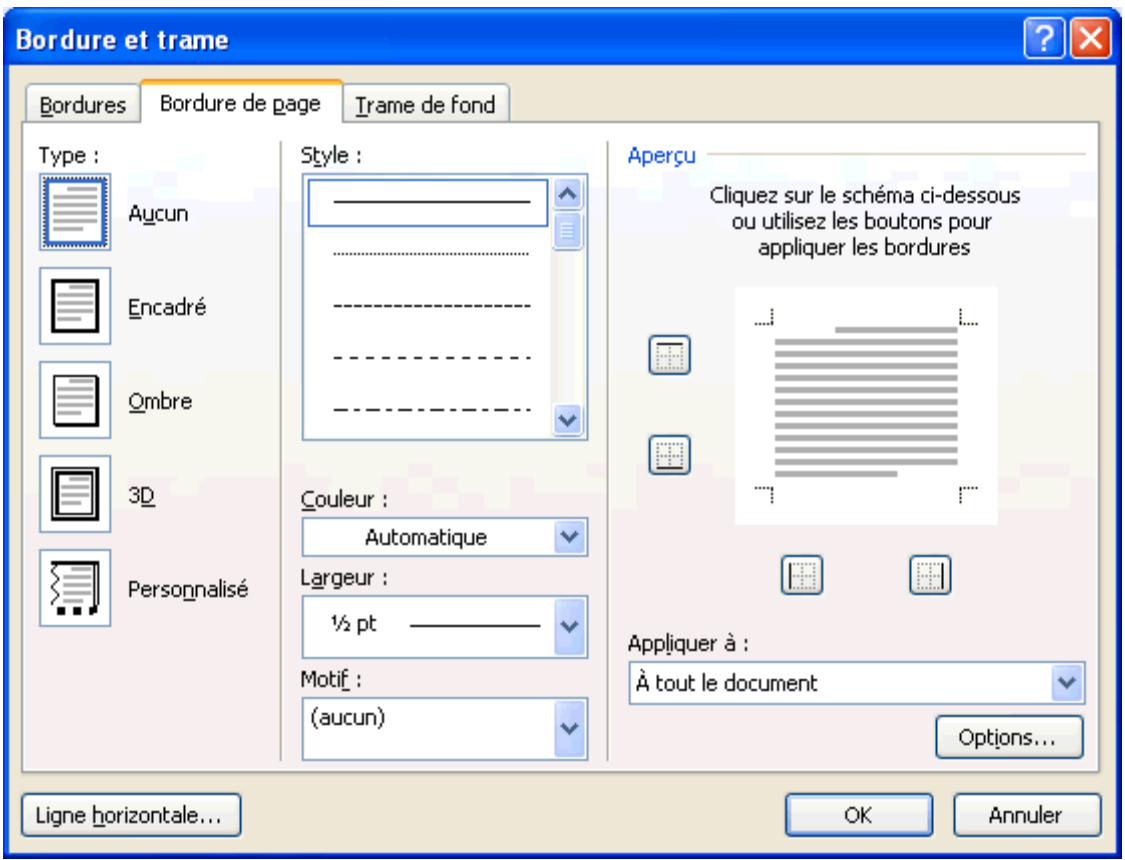

# **Paragraphe**

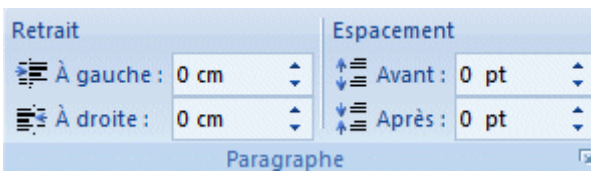

### **Retraits**

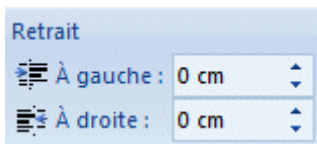

## **Espacement**

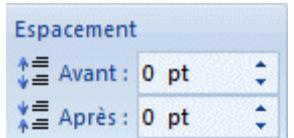

Espacement entre les paragraphes

## **Autres options**

 $\overline{\mathrm{E}}_{\mathrm{H}}$ 

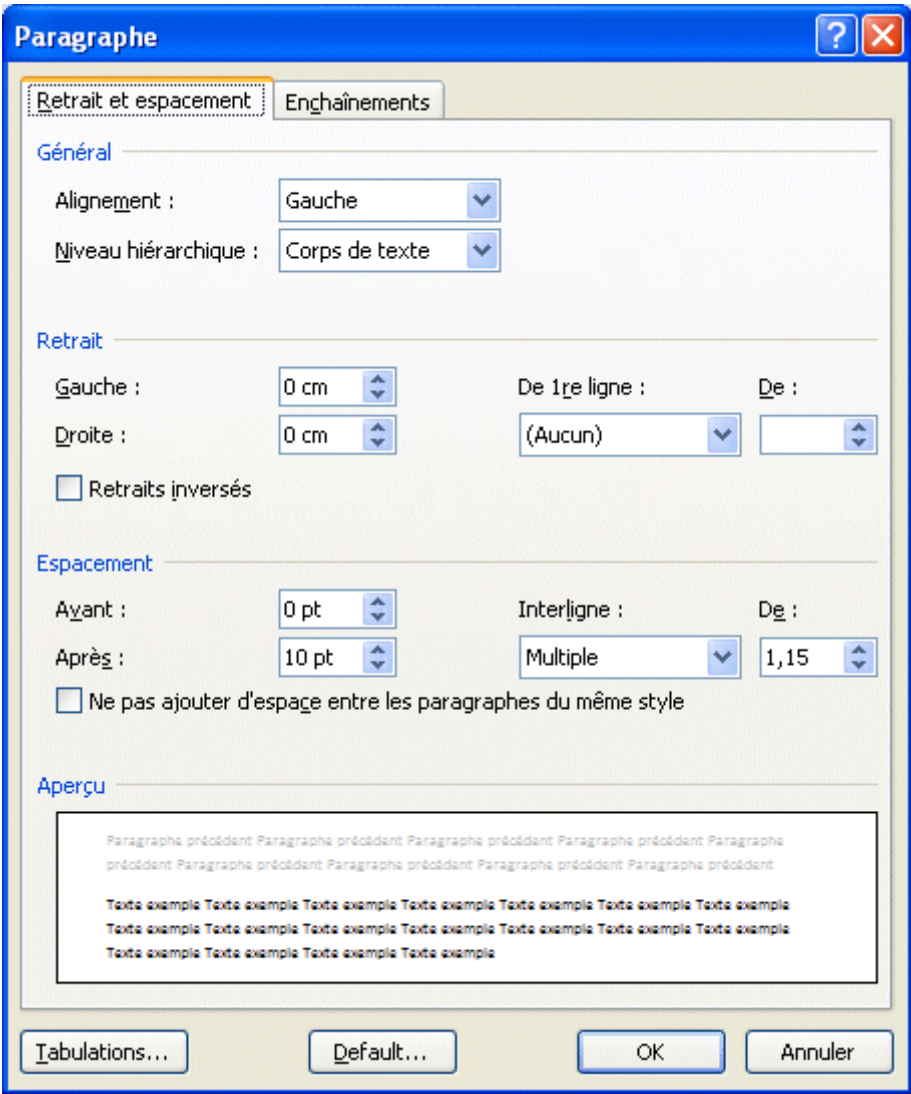

# **Organiser**

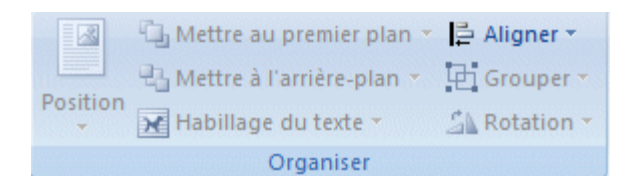

### **Position**

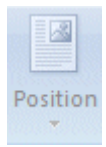

### **Mettre au premier plan**

 $\mathbb{Z}_2$  Mettre au premier plan  $\tau$ 

### **Mettre en arrière-plan**

 $\mathbb{E}_{\mathbf{d}}$  Mettre à l'arrière-plan  $\tau$ 

## **Habillage du texte**

Habillage du texte \*

### **Aligner**

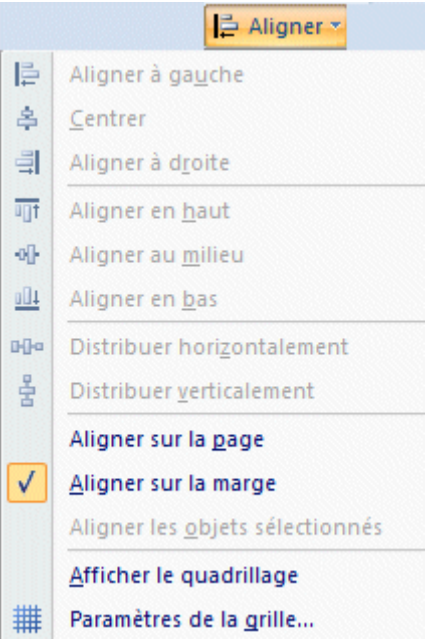

### **Grouper**

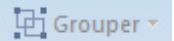

**Rotation**

 $\mathbb{Z}\mathbb{k}$  Rotation  $\tau$